## X61 models Setup Poster **P/N 42W9991**<br>03/16/2007

Size: 11x14 inches

Color : 2 color job =  $\blacksquare$  Process Black (This plate must be printed in PMS Process Black C) Process Magenta (This plate must be printed in PMS 032cvc)

Font: IBM Fonts and Helvetica Neue Family Material: 100 gsm gloss art paper (Use 100% recycled paper in only Japan.) Blue line shows die-cut. DO NOT PRINT. Please change the barcode No.

Please change the country name if the poster is printed in other than China.

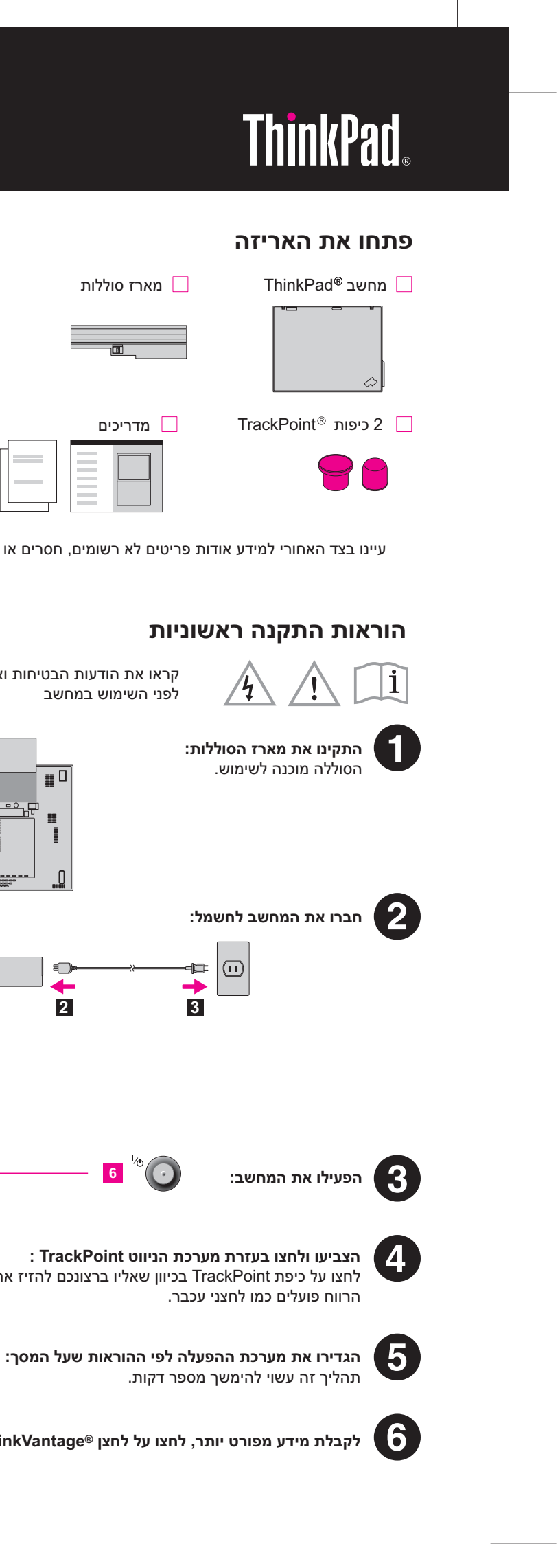

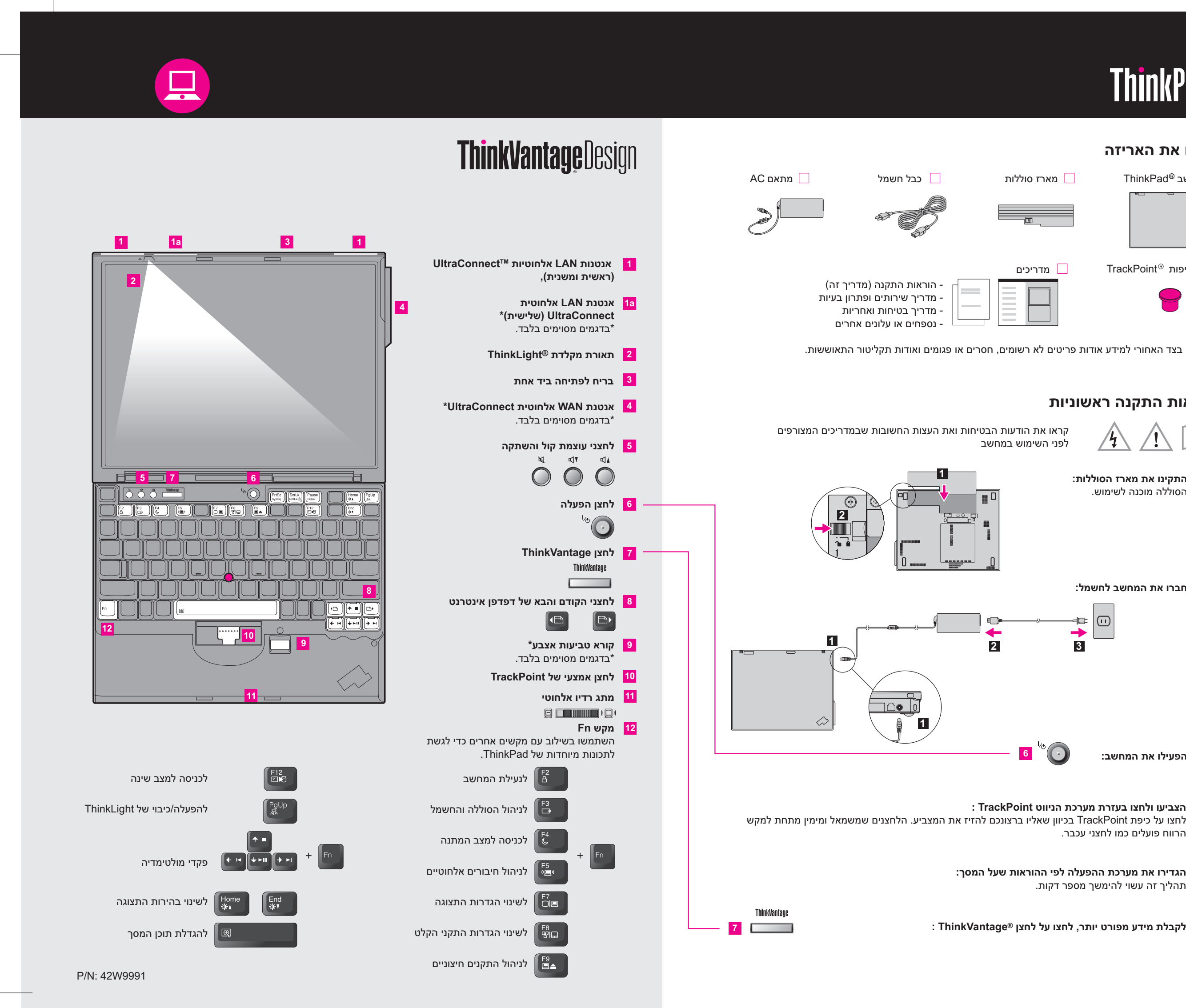

## **X61 models Setup Poster P/N** 42W9991 03/16/2007

Size: 11x14 inches Color: 2 color job =  $\blacksquare$  Process Black (This plate must be printed in PMS Process Black C)

**Process Magenta (This plate must be printed in PMS 032cvc)** Font: IBM Fonts and Helvetica Neue Family Material: 100 gsm gloss art paper (Use 100% recycled paper in only Japan.) Blue line shows die-cut. DO NOT PRINT. Please change the barcode No. Please change the country name if the poster is printed in other than China. **ThinkVantageTechnologies** כדי ללמוד עוד אודות טכנולוגיות ThinkVantage ונושאים אחרים, פתחו את Center Productivity ThinkVantage על-ידי לחיצה על לחצן ThinkVantage.  $\left(\bullet\right)$  **Productivity Center** Center Productivity מדריך אתכם במידע ובמגוון של כלים שיסייעו לכם בהתקנה, בהבנה, בתחזוקה ובשיפור של מחשב ThinkPad.  $($ **Access ConnectionsTM** Connections Access מאפשר לכם להחליף בקלות בין סביבות מחווטות ואלחוטיות, תוך ניהול אוטומטי של הגדרות אבטחה, מדפסות, דף בית והגדרות אחרות ספציפיות למקום.  $\boxed{\blacksquare}$ **Solution Security Client) דגמים מסוימים בלבד)**  שילוב ייחודי זה של חומרה ותוכנה מסייע להגנה על הנתונים שלכם, ובכלל זה מידע אבטחה חיוני כגון סיסמאות, מפתחות הצפנה והסמכות אלקטרוניות, ומסייע בהגנה מפני גישה לא מורשית לנתונים. C. ייצי **Rescue and Necovery**<br>Rescue and Recovery כולל ערכה של כלי התאוששות לסיוע באבחון, קבלת עזרה והתאוששות מנפילות מערכת במהירות, גם אם מערכת ההפעלה הראשית אינה פועלת ואינכם יכולים ליצור קשר עם צוות התמיכה. <u> (М</u> **System Migration AssistantTM** Assistant Migration System מסייע לכם להתחיל בעבודה בעזרת הגירה מהירה ומדויקת של הנתונים וההגדרות שלכם למחשב החדש.  **System Update** Update System מוריד תוכנות חדשות, מנהלי התקנים ו-BIOS של Lenovo הזמינים עבור מחשב ThinkPad שלכם. \* הערות נוספות בנוגע לפתיחת האריזה: ThinkVantaor 1) חלק מהדגמים עשויים לכלול פריטים שאינם רשומים. **כדי ללמוד עוד, לחצו על לחצן ThinkVantage: Contract Contract** 2) אם פריט כלשהו חסר או פגום, צרו קשר עם מקום הרכישה. 3) כל הדרוש לשחזור הקבצים והיישומים שהותקנו מראש זמין בדיסק הקשיח ולפיכך אין צורך בתקליטור התאוששות. לקבלת מידע נוסף, ראו "אפשרויות התאוששות" במדריך השירותים ופתרון הבעיות. C Copyright Lenovo 2007 כל הזכויות שמורות.

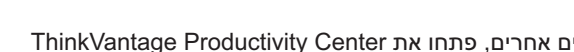

 Access Connections ThinkPad **TrackPoint** ThinkVa **ThinkLight UltraConnect**  Rescue and Recovery System Migration Assistant

**שימוש ב-Help Access) מדריך מקוון) ובמדריכים המצורפים**  לקבלת מידע מפורט אודות מחשב ThinkPad, פתחו את Help Access, או עיינו במדריך הבטיחות והאחריות או במדריך השירותים ופתרון הבעיות.

 **Access Help** Help Access הינו מדריך מקוון מקיף, המספק תשובות לרוב השאלות אודות המחשב ומסייע בהגדרת התצורה של תכונות וכלים שהותקנו מראש ובפתרון בעיות.

לפתיחת Help Access, בצעו אחת מהפעולות הבאות:

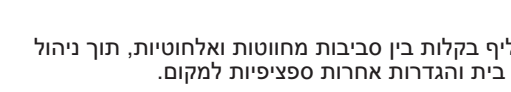

- לחצו על לחצן ThinkVantage. תחת Links Quick ב-ThinkVantage .Access on-system help על לחצו ,Productivity Center

- לחצו על Start) התחל) והצביעו על Programs All) כל התוכניות); לאחר מכן על .ThinkVantage לחצו על Help Access. **מדריך בטיחות ואחריות**  -מידע בטיחות חשוב -סביבת הפעלה והודעות חשובות נוספות -מידע בנוגע לאחריות **מדריך שירותים ופתרון בעיות**  -היכרות עם מקורות אחרים של מידע -עצות חשובות לטיפול במחשב -אבחון ופתרון בעיות -אפשרויות התאוששות -עזרה ושירות

-מידע אחריות עבור המחשב

Printed in China

For Barcode Position Only

המונחים שלהלן הם סימנים מסחריים של Lenovo בארצות הברית ו/או במדינות אחרות:

Lenovo